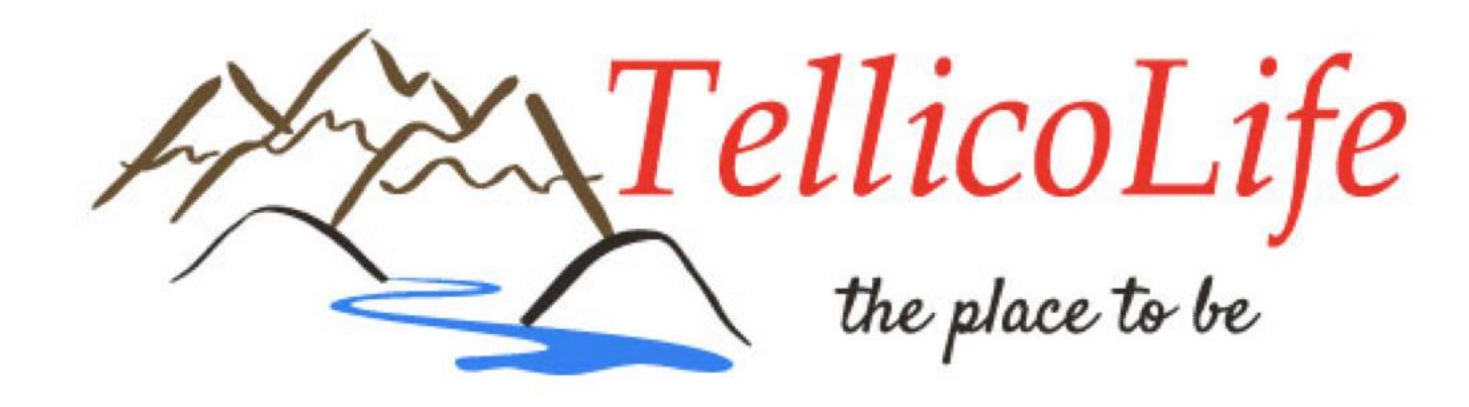

#### *TellicoLife Admin, Club Admin and Support Teams January 11, 2021*

# Today's Agenda

- Welcome
- Roles & Responsibilities
- Help Resources
- TellicoLife URL use
- Duplicate Log on with Forms
- Meeting Cadence
- Open Discussion & Next Steps

## Roles & Responsibilities

- The 2021 Roles & Responsibilities Matrix is now available on Tellico Life
	- Target Staffing
	- The list of everyone with Admin access to TellicoLife
	- Roles & Responsibilities for Tlife, HOA, New Villagers, TVCUC
	- On TellicoLife under ['Responsibilities –](https://tvlife.memberclicks.net/index.php?option=com_content&view=article&id=140:responsibilities---club-admins&catid=35:tlife-how-to-guides-category&Itemid=152) Club Admins'

## Help Resources

- TellicoLife has 3 sets of help articles:
	- [Help for Tellico Life Users](https://tvlife.memberclicks.net/help-for-tellico-life-users) primarily for our users
	- [Help for Clubs and Organizations](https://tvlife.memberclicks.net/help-for-clubs-and-organizations) primarily for our subscribers
	- [How To Guides](https://tvlife.memberclicks.net/how-to-guides-menu) for Admins primarily for us
- How To Guides for Admins
	- These articles cover many of the things that TellicoLife admins do
	- Be sure you read the [Club Admin Training Guide](https://tvlife.memberclicks.net/index.php?option=com_content&view=article&id=205:---club-admin-training-guide&catid=35:tlife-how-to-guides-category&Itemid=152)
	- It is recommended that you browse thru the other articles to see which ones might be helpful to you
- [MemberClicks](https://help.memberclicks.com/hc/en-us) Help ([help.memberclicks.com/hc/en-us\)](https://help.memberclicks.com/hc/en-us)
	- MemberClicks Help has detailed information on how to do things

## TellicoLife URL Use

- There are 2 URL's in use with the TellicoLife website
	- [www.tellicolife.org](https://www.tellicolife.org/): external branding URL
	- [tvlife.memberclicks.net](https://tvlife.memberclicks.net/): internal address used for all TellicoLife elements
	- Once you log in, you will be using the tylife.memberclicks.net URL
- External links to TellicoLife
	- When referencing TellicoLife from an external website, document or email, always use tellicolife.org in the display text for the link
	- When copying links from TellicoLife, always log in to TellicoLife first
	- To get a link to a specific page, copy the URL from the browser window and paste it as the link address.
- Internal TellicoLife links
	- If you are editing an article, event or email in the backend, you should log in to [tvlife.memberclicks.net/administrator#/login](https://tvlife.memberclicks.net/administrator#/login)
	- When linking to articles, forms or events from within TellicoLife, insert the link from the 'Site Links' option which appears under the text editing box: site Links

# Duplicate Log on with Forms

- The problem with a second log on being required for certain forms was caused by a mismatch between the two TellicoLife URLs
- If a form was accessed with a tvlife.memberclicks URL and a user had logged on to tellicolife.com, the system was unable to recognize that the user was logged in
- We think this is now fixed!
	- There is now a 'Member Login' button in the header instead of the former login box. This ensures that all users are logged on with the tvlife.memberclicks URL
- See the charts Adrian created for more details on the sitelinks and Tellico Life.

# Meeting Cadence

- Thank you for filling out the survey
- Large meetings difficult to schedule
- Suggest smaller meetings with focus:
	- Forms
	- Events and calendar entries
	- Creating/Editing Articles and Emails
	- Profile Search and Reporting
	- Specific issues as needed
- Submit questions / issues / discussion items ahead of meetings
- One idea: Schedule regular monthly Zoom meetings but use breakout rooms to address different issues and topics
	- 1<sup>st</sup> Mondays at 1:00
	- 3<sup>rd</sup> Thursdays at 2:00

## Open Discussion & Next Steps

- Issues
- Questions
- Next meeting?
	- 1<sup>st</sup> Mondays at 1:00
	- 3<sup>rd</sup> Thursdays at 2:00